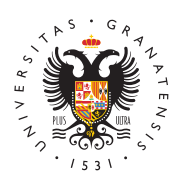

# **UNIVERSIDAD** DE GRANADA

[Facultad de Cien](http://educacion.ugr.es/)cias de [la Educa](http://educacion.ugr.es/)ción

### [ESTUDIANTE DE SEGUNDO CURSO Y PO](http://educacion.ugr.es/facultad/noticias/estudiante-segundo-curso-y-posteriores)STERIORES

 $D$ resde el  $\frac{366}{10}$ ,  $\frac{25}{09}$   $\frac{2023}{202}$  -  $\frac{23}{09}$ 

#### [curso 2023](http://educacion.ugr.es/facultad/noticias/curso-202324) N2 officias secr**atama**os SEGUNDO

## Automatrícula de Grados 2023- 2024 [Estudiantes de nuevo ingreso y curs](https://www.ugr.es/comunicaciones-oficiales/automatricula-grados-2023-2024)os posteriores.

#### Problemas con la matrícula:

Si te has olvidado de indicar en la matrícula que eres becario, familia numerosa, que te acoges a la bonificación, hijo de personal de la UGR o cualquier condición que suponga una minoración de las tasas puedes mandar @nem-amilail a , donde te gestionaremos la modificación de tu matrícula.

Importante: os recordamos que las adjudicaciones de las asignatu las siguientes prioridades:

- Primero entran los que han solicitado grupos enteros y su adju dependen de su nota académica. Insistimos tenéis que solicita y priorizarlos, ejemplo quiero solicitar turno de mañana, pues de mañana ordenados por prioridad. Me gusta el grupo B, pues empieza con el grupo B, segundo el A.. etc..
- Segundo, una vez terminada la adjudicación de las solicitudes sistema empieza a adjudicar las solicitudes de asignaturas su importante que si pasas de curso en el siguiente curso ignores Esta pantalla está pensada para repetidores.

## Código PIN

[http://educacion.](http://educacion.ugr.es/)ugr.es/

Al realizar tu matrícula has debido recibir un correo electrónico c 4 dígitos para poder acceder a la oficina virtual de la UGR (revisa SPAM\$. lo olvidas o pierdes, puedes recuperarlo con alguna de los procedimientos:

- $\bullet$  Acudir a la Secretaría de la Facultad con cita previa e identifi documento oficial: D.N.I., NIE, etc., para que se le identifique restituir la clave.
- Realizar **sol**aicitud genérica a través de la Saedinelendheiditocá**n**idoose mediante su certificado digital. Al recibir la solicitud, se te re

### Oficina virtual:

El código anterior, es la clave que te va a poenfinciitni a avoicteudad r a la https://oficinavirtual.ugr.es/ai/. El usuario es el número de tu DNI principales trámites que puedes hacer son:

- 1. Correo Electrónico: Es imprescindible crear tu cuenta de corr olvides revisarla frecuentemente, nos comunicamos contigo a
- 2. Solicitud tarjeta universitaria (TUI): obligatoriamente tienes q previa para poder acudir personalmente a uno de los puntos d pedirla en la opción emisión instantánea de la TUI-cita previa .
- 3. Foto: Puedes subir una foto a tu expediente en la opción Ges UGR .
- 4. Pagos UGR: cualquier pago que tengas que realizar a la UGR con tarjeta de crédito desde la opción Mis pagos UGR .
- 5. Resguardo de matrícula. Puedes consultar las asignaturas en matriculado y el grupo.
- 6. Copia de Expediente. Podrás consultar tu expediente académio calificaciones.

#### Documentación a presentar

- 1. Documento Nacional de Identidad (DNI): Solo tienes que prese que no nos hayas autorizado a consultarlo al realizar la matrí
- 2. Documentación que acredite la exención o bonificación de pre (Matrícula de honor en bachillerato o ciclo formativo, discapae
- 3. Fotografía actualizada (presentada a través de la Oficina Virte Horarios:

### Horarios :

En este apartado encont**rarási de**slos diferentes grupos de las titula

#### [http://educacion.](http://educacion.ugr.es/)ugr.es/

que se imparten en esta Facultad. https://educacion.ugr.es/docenc

#### Reconocimiento de asignaturas

Si procedes de un Ciclo Formativo o de otra titulación de Grado, p reconocimiento de asignaturas desde el momento en que realizas t solicitud se realiza a tracede de carógiea enlace es el siguiente https://sede.ugr.es/procs/GestionAcademica-Solicitud-de-reconoci en-Grado/

#### Grados:

Aquí encontramiás solramaciráen a tiva a tu titulación. https://educacion.ugr.es/docencia/grados

#### Sede electrónica:

En este enlace psoodirás islaors trámites administrativos. https://sede.ug

#### Consultas a secretaría

- 1. Por email mceduca@ugr.es
- 2. Por teléfono 958243998
- 3. Presencial con cita previa obtenid Cal Ga Et Stratut ps: Aleciges.ugr.es/